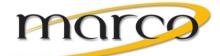

# **Itasca Area Schools**

# Voice Mail Instruction Sheet

# To Setup Your Mailbox for the First Time:

- From your phone, dial 77000 or press Message Button to access voice mail.
- Enter the default password: 112233
- Create and enter a new 4 digit pin or password when prompted or go to Change Setup Options and then Personal Settings to change your pin anytime.

The voicemail box will walk you through a brief enrollment. Then you'll be asked to record your name in the directory:

- After the tone, record your first and last name
- Press #

Listen through the introduction, then record your personal greeting:

# **Sample Greeting:**

"Hello, this is with (business name). Please leave your number and message and I will return your call. Thank you for calling." Optional adds to your greeting:

- "To reach the receptionist, dial zero now."
- Add today's date and re-record your greeting every day To cancel forwarding press Fwd All Soft Key

# **To Access Voice Mail From Your Extension:**

- Dial: 77000 or press Message Key .
- · When Voice Mail answers, enter your password and press #

# To Access Voice Mail From Another Extension or a **Shared Phone:**

- Dial 77000 or press Message Key
- When the Voice Mail answers press \*
- Enter your mailbox number
- Press #
- Enter your password and press #

# **To Access Voice Mail From Outside the Office:**

- Dial the main number
- When the Auto Attendant answers, press \*
- Enter your mailbox number
- Enter your password and press #

# Your Mailbox Main Menu

- Access your mailbox
- Press: (1) New Messages
- Press: (31) to access Saved Messages
- Press: (2) to Send Messages
- Press: (4) to Access Mailbox Options
- Press: (\*) to cancel or Backup
- Press: (0) for Help

# To Transfer a Call Directly to a Voice Mailbox:

- While on the call, press Transfer soft key
- Dial \* users extension
- · Press transfer again
- Hang up

## To Forward your Phone to Voicemail

- Press Cfwd All softkey
- Press Message key
- See note on screen- Forwarded to Voicemail
- Quick Options:
- Press # to bypass a greeting
- · Press 1 to pause message
- Press 7 to rewind message (3 sec)

## Play Back Options While Listening to the Message

- Press 1 to restart message
- · Press 2 to save
- Press 3 to delete
- Press 4 Reply
- Press 5 Forward a message
- Press 64 to slow up playback
- Press 66 to speed up playback
- Press 7 to rewind
- Press 8 to pause
- · Press # Fast forward to end
- Press ## to save as-is
- Press \* to cancel or back-up

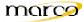

# Unity Voicemail System Menu Map

Log In To your Mailbox

From Outside the Building dial the main number, then press \* and From your Phone, Dial 77000 or press the Messages button your 4 digit mailbox number

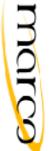

# Option 2 - Send a Message Address and Record Message per

prompted instructions then:

- # Send Now
- 1 Message Options

Option 2-1 - Message Options

# Main Voice Mail Menu

- 1 Play New Messages
- 31 –Access Saved Messages
- 2 Send a Message
- 4 Change Setup Options
- 5 Find a Message
- \* Back Up For Help

# Option 1 - Play Messages

# During Message Playback:

- 1 Restart Message
- 2 Save Message
- 3 Delete Message

4 - Review Message 3 – Set Special Delivery 2 – Change Recording 1 – Change Address

- Send

5 – Forward Message

4 - Reply

- 6 Skip Message
- 64- Slow playback
- 66- Fast playback 7 – Rewind Message
- 8 Pause/Resume Playback
- 9 Fast Forward Message 0 - Return to Auto Attendant
- #- Fact Forward to the end
- ## Save as is

# \* Cancel or Backup

1 – Raplay Massaga

After Message has been heard:

- 2 Save Message
- 4 Reply to Message 3 – Delete Message
- 12- Reply to All
- 44- Call Sender
- 5 Forward Message

- 6 Save as New

7 – Rewind Message

- Cancel or Backup

# Option 4 - Setup Options

- 1 Greetings and call transfer
- 2 Message Settings 3 – Personal settings

# Option 4-1 - Change Greetings

- 1 Record this greeting
- ! Lurn on/off alternate greeting
- 3 Edit other greetings
- 4 Hear all greetings

# Option 4-2 - Message settings

- 1 Change Message notification
- 3 Change menu style
- 4 Edit private list

# Option 4-3 -Personal settings

- 1 Change pin
- 2 Change recorded name
- 3 Change directory